? Vous voyez, il suffit de sélectionner le salarié concerné, la date  $\mathbb{R}^3$  de sortie, ainsi que le motif de sortie. Les étapes suivantes **et** concernent la réalisation du dernier bulletin de salaire, la rédaction du certificat de travail et la réalisation d'un solde de tout compte avec délivrance de l'attestation  $\equiv$  pôle emploi.

28

C'est parfait je vous remercie de votre aide.

? l'entreprise. Que dois-je faire ? *11:27* Bonjour, j'ai une question sur mon logiciel Ciel paye. Un de mes collaborateurs quitte

> Je vous en prie  $\ominus$  n'hésitez pas à consulter l'aide en ligne du logiciel ainsi que votre base de connaissances https://bdc.sage.fr/ pour aller

?

*©2017 The Sage Group plc, ou ses partenaires. Tous droits réservés. Les marques, les logos et les noms des produits et services Sage mentionnés sont les marques appartenant à The Sage Group plc, ou à ses partenaires. Toutes les autres marques sont la propriété de leurs titulaires respectifs.*

## **Le top des 3 questions à notre assistance téléphonique**

## *11:45* plus loin.  $\mathbb{Z}^{\circ}$

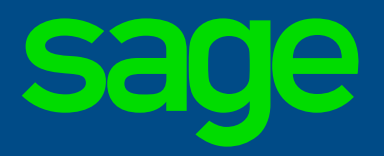

Aujourd'hui

**3** LA PAIE

*11:29* C'est très simple, nous avons prévu un assistant gui vous guide pas à pas  $\bullet \bullet$  dans l'application pour gérer cette situation. Voulezvous que je vous montre où cela se situe ?

**Oui volontiers. 2** 11:31

*11:32* Dans votre application  $\blacksquare$  positionnez-vous sur le "Menu base", puis sur "Assistant de sortie d'un salarié", vous y êtes ?

Oui *11:36*

*11:38*

*11:43*